# INSTRUCCIONES PARA LA INSCRIPCIÓN DE NUEVOS ASPIRANTES EN LA BOLSA DE PROFESORES SUSTITUTOS INTERINOS DE LA UNIVERSIDAD DE ALMERÍA

Para inscribirse en las bolsas de Profesor Sustituto Interino de la Universidad de Almería, deberá realizar los siguientes trámites en la plataforma ICARO (http://icaro.ual.es/)

#### 1. Acceso a Demandantes:

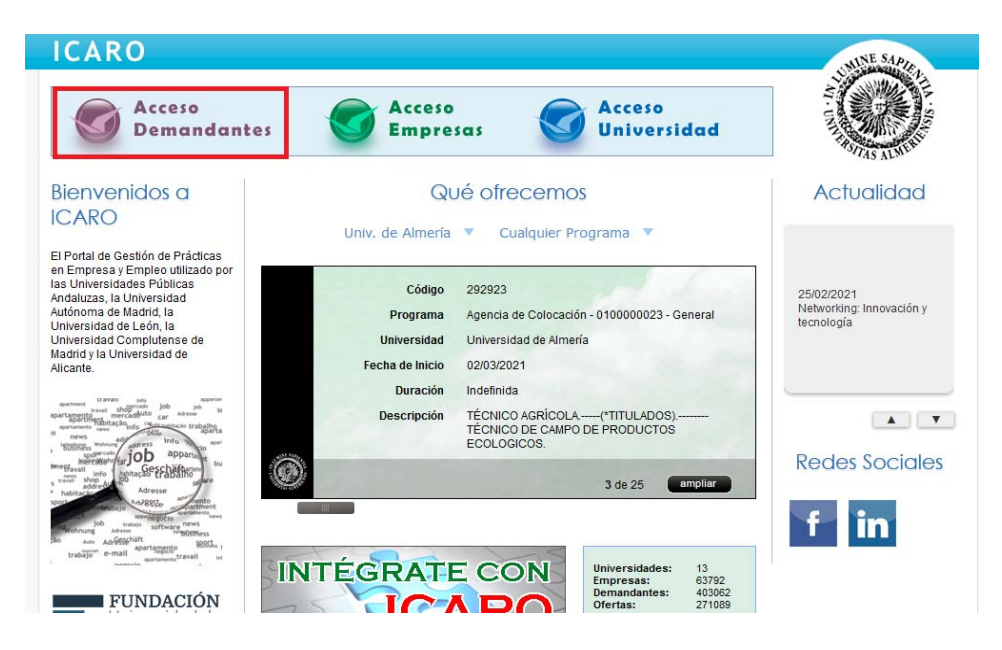

2. Dese de alta como Nuevo Demandante.

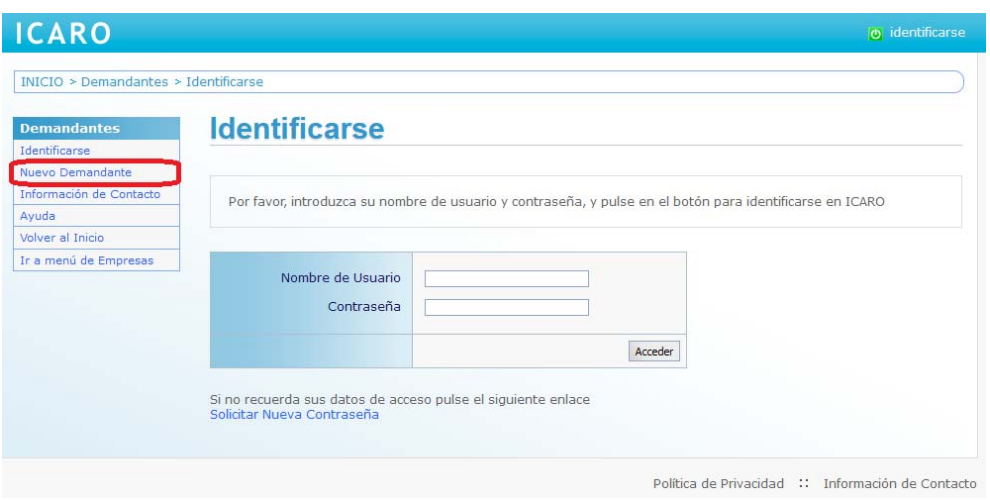

3. Pulse en "Aceptar" si está de acuerdo con la política de Protección de Datos:

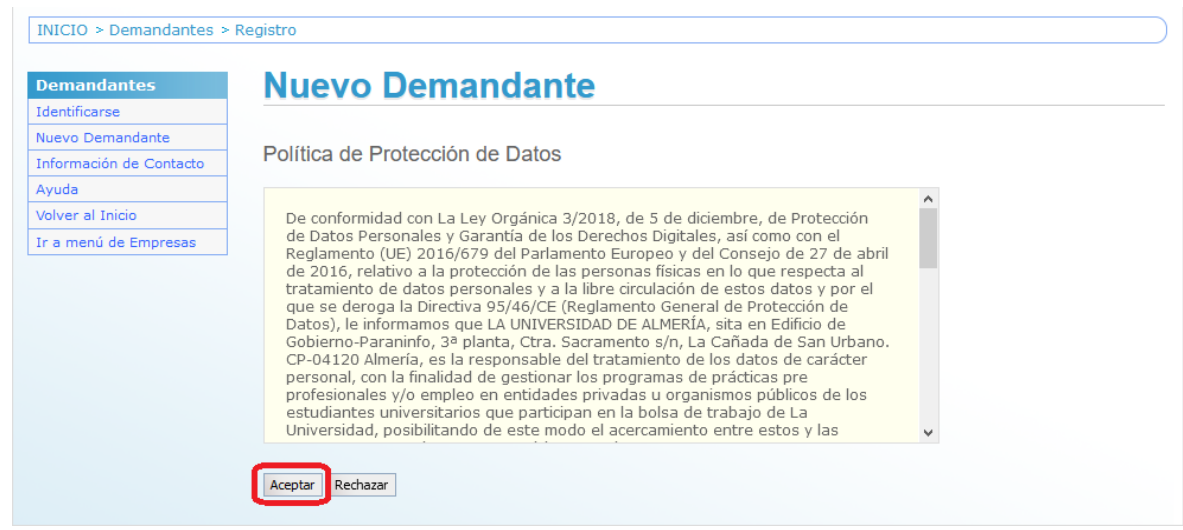

4. Rellene todos sus datos personales teniendo en cuenta que los que aparecen con un asterisco rojo son datos obligatorios. Pulse en "Guardar" una vez cumplimentados sus datos.

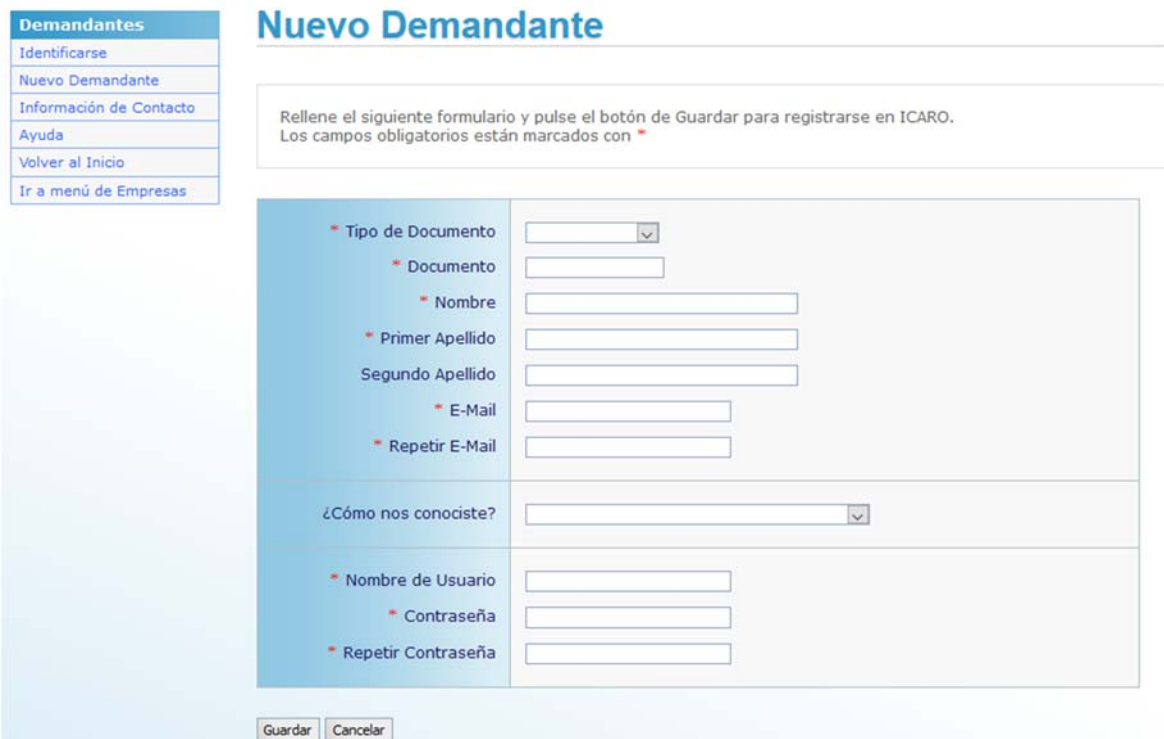

5. Aparecerá un mensaje confirmándonos nuestra inscripción. A continuación, debe completar los apartados de *Datos Personales, Datos Académicos* y Programas:

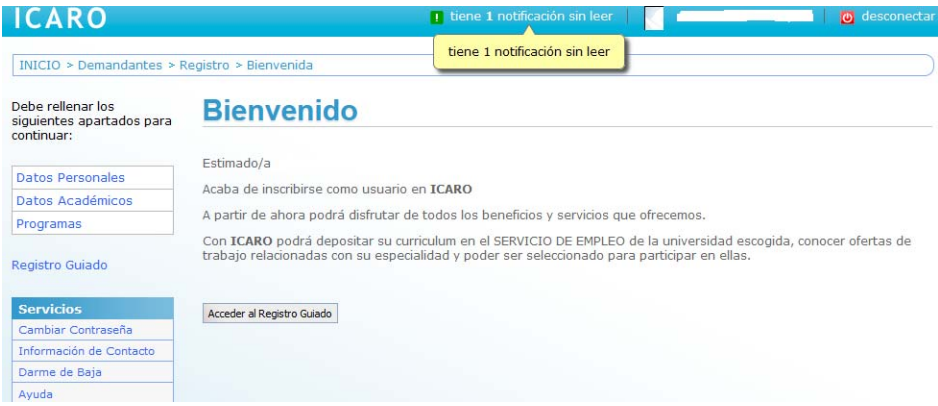

6. Complete los datos personales y dele a "Guardar" (los que aparecen con asterisco rojo son obligatorios).

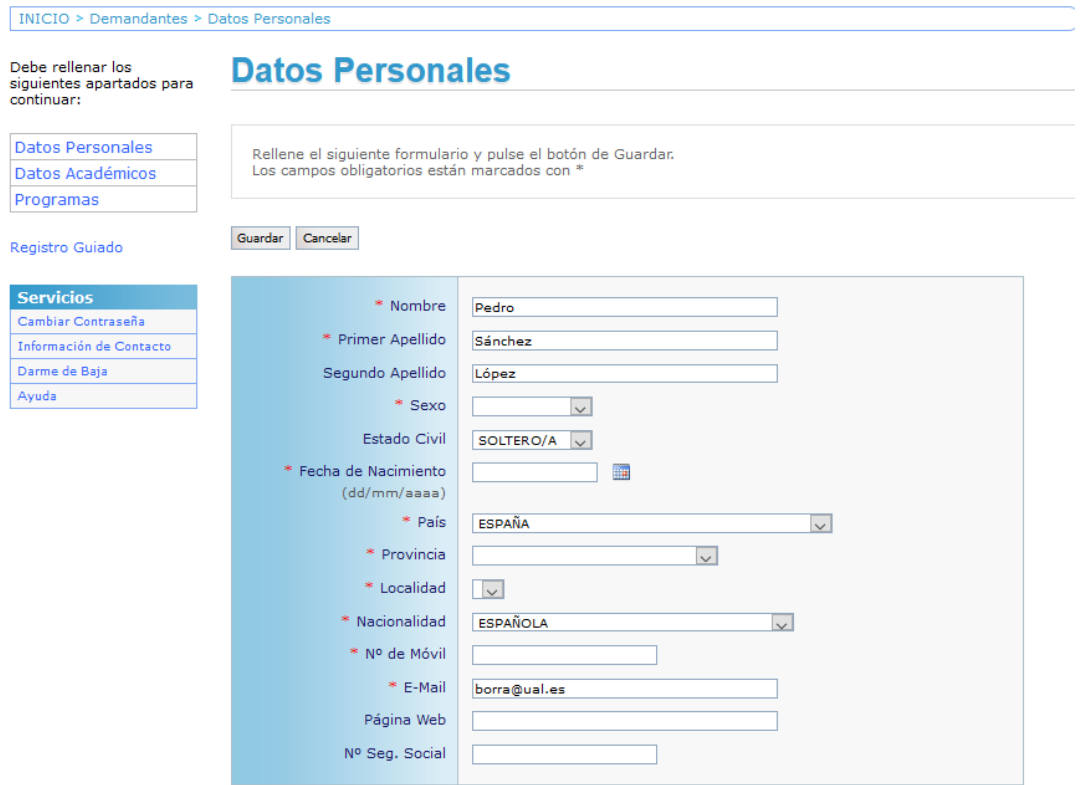

7. Complete los datos académicos y pulse en "Guardar". Si la universidad donde ha cursado sus estudios está integrada con ICARO, sus datos académicos serán incorporados de manera automática.

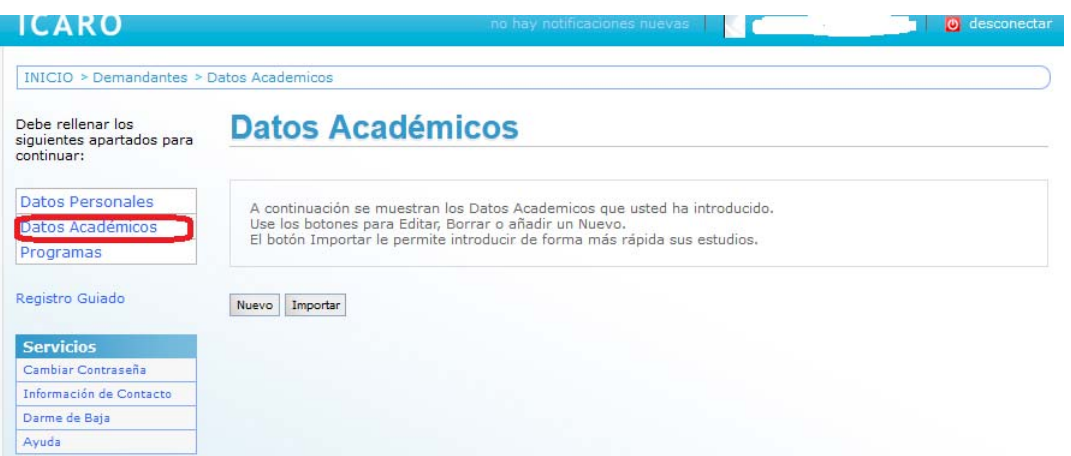

Pulsando en "Nuevo" puede añadir todos los títulos que posea.

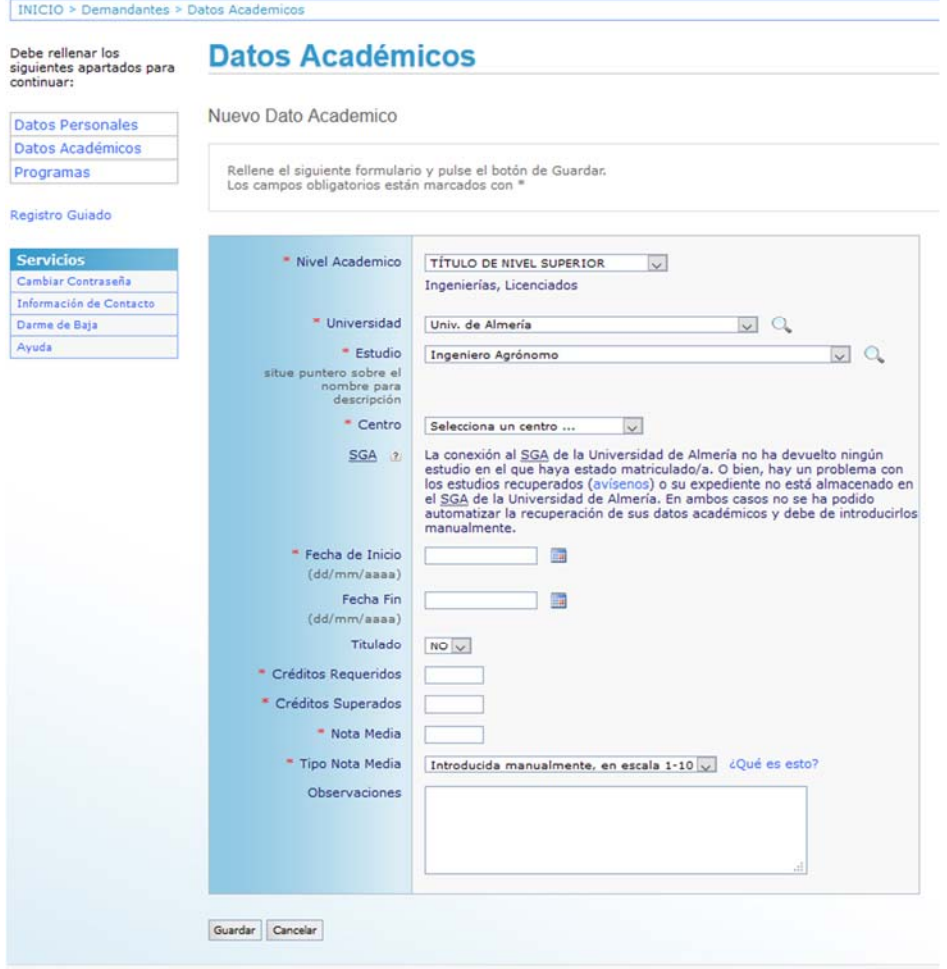

### 8. En Programas, seleccione la opción / Universidad de Almería/ Bolsa de Profesor

#### Sustituto Interino

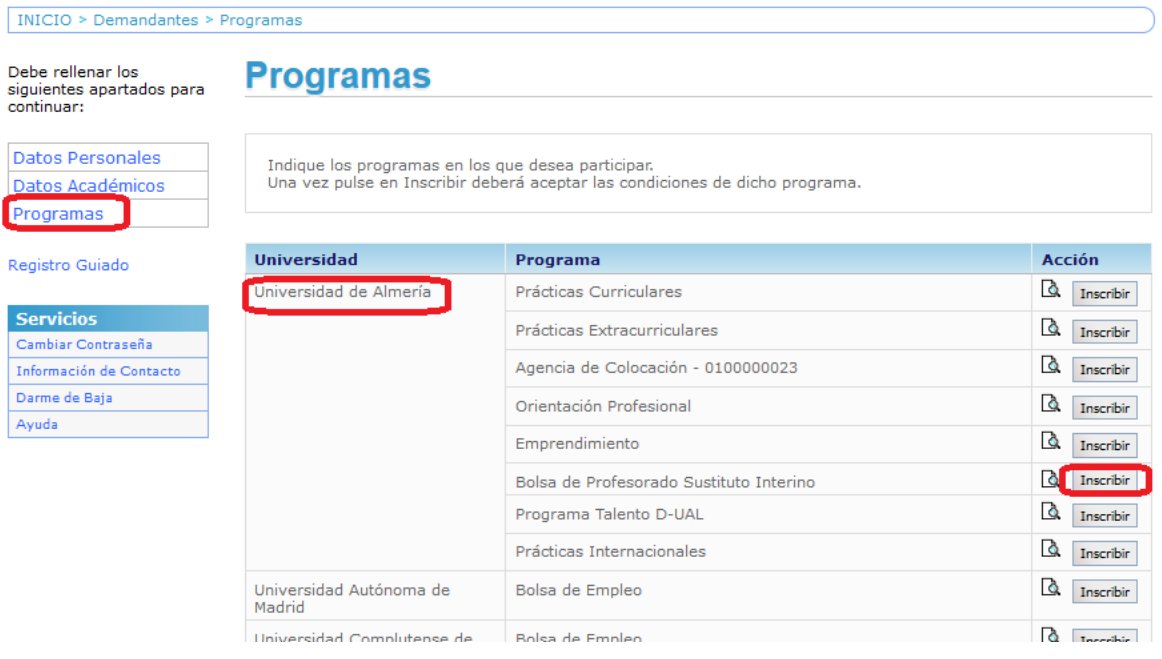

9. Seleccionamos Universidad de Almería, Bolsa de Profesor Sustituto Interino

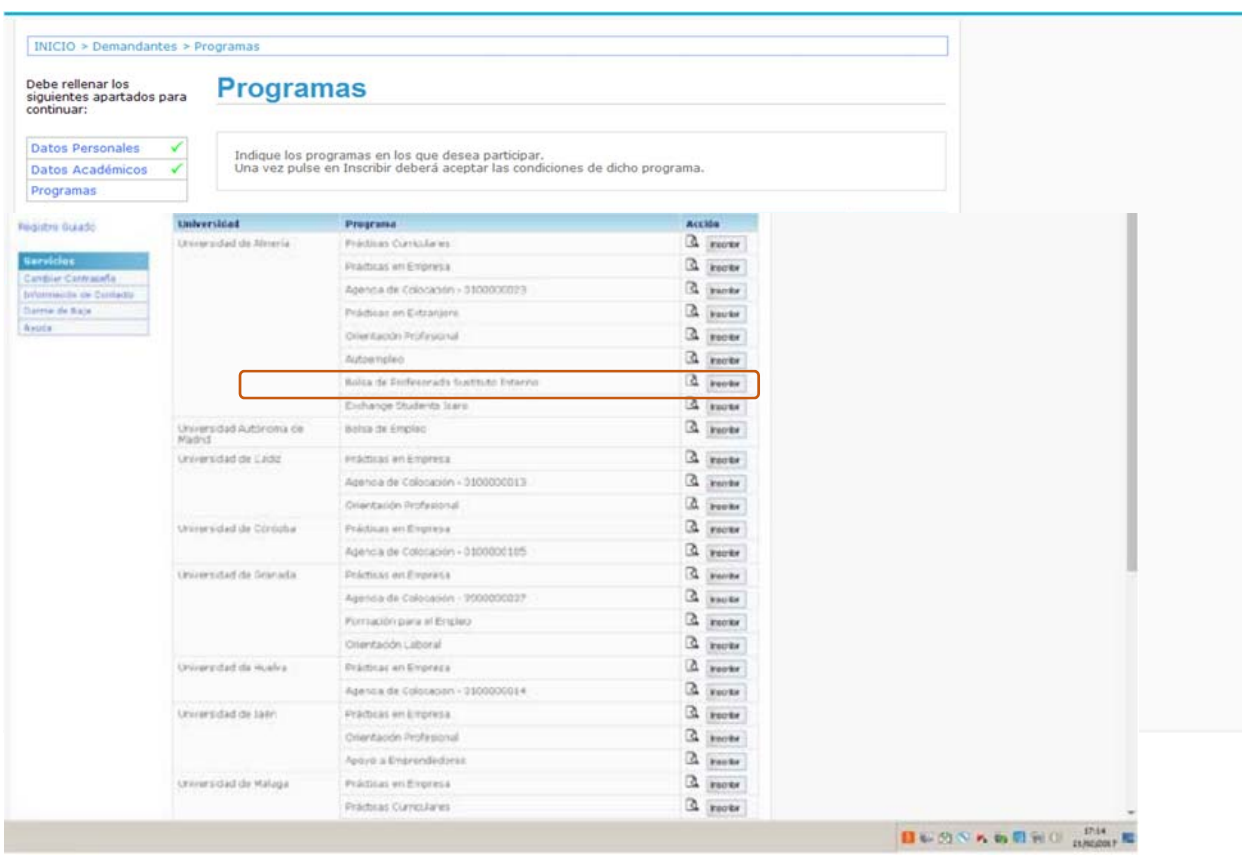

10. Lea atentamente la normativa que aplica a los aspirantes que participen en las Bolsas de Trabajo y pulse en "Aceptar".

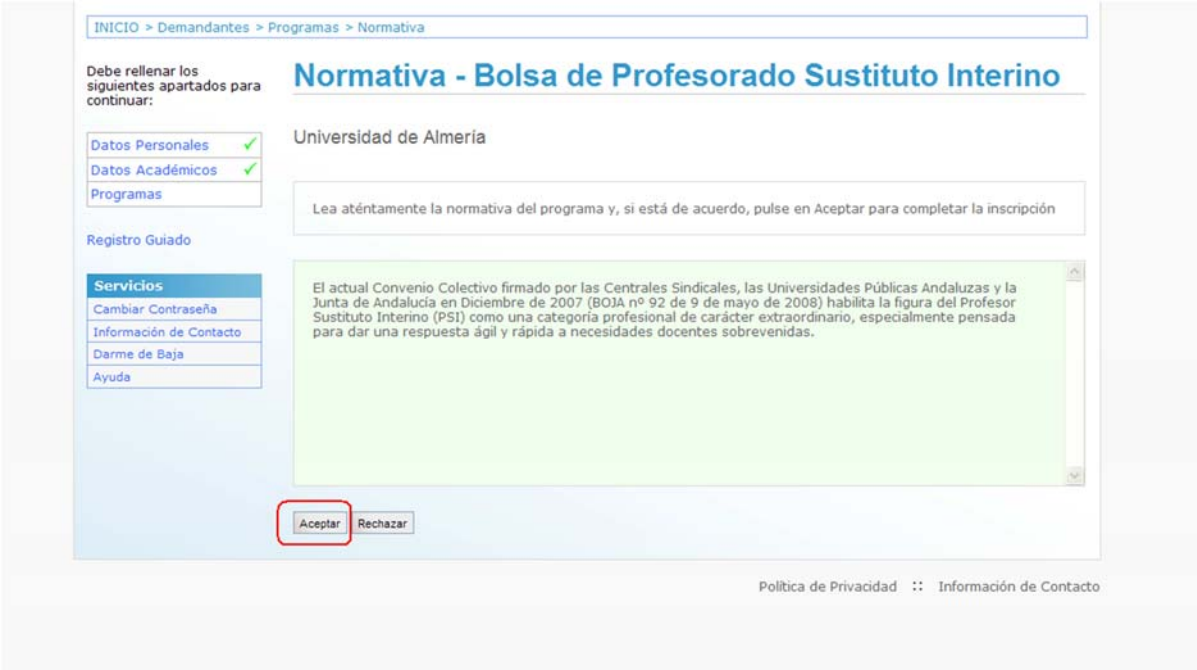

11. Las opciones del programa seleccionado aparecerán en el margen inferior izquierdo de la pantalla mostrando las opciones aplicables:

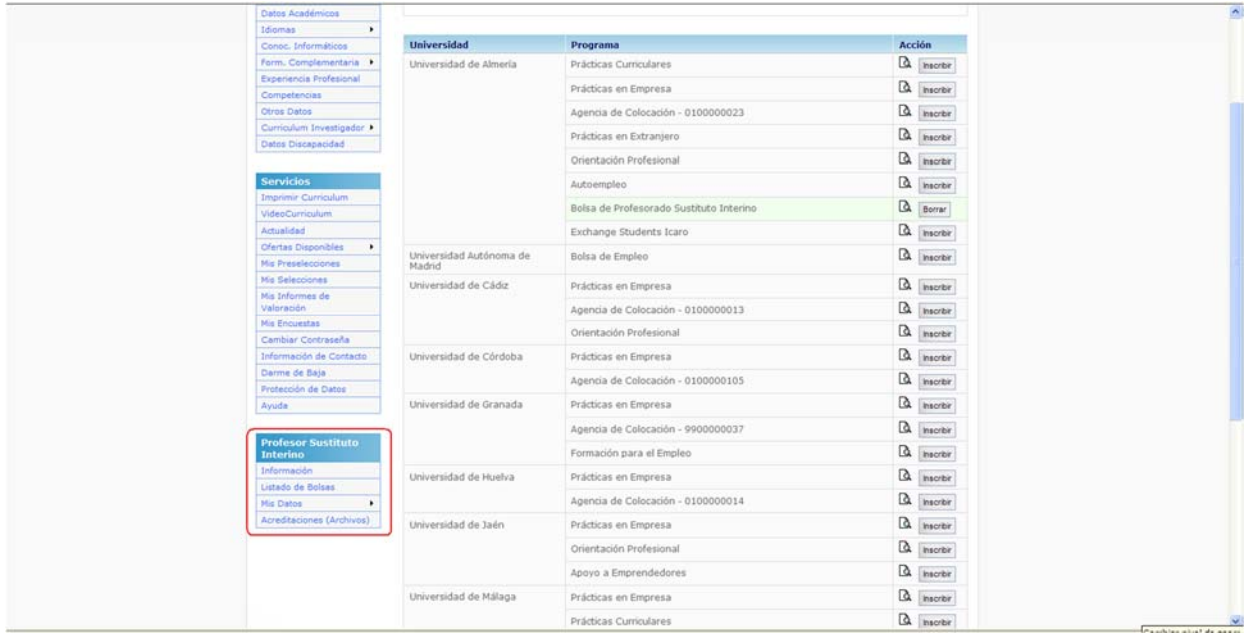

12. Los datos personales, académicos e idiomas se introducen en las casillas superiores. Los demás méritos en el apartado inferior:

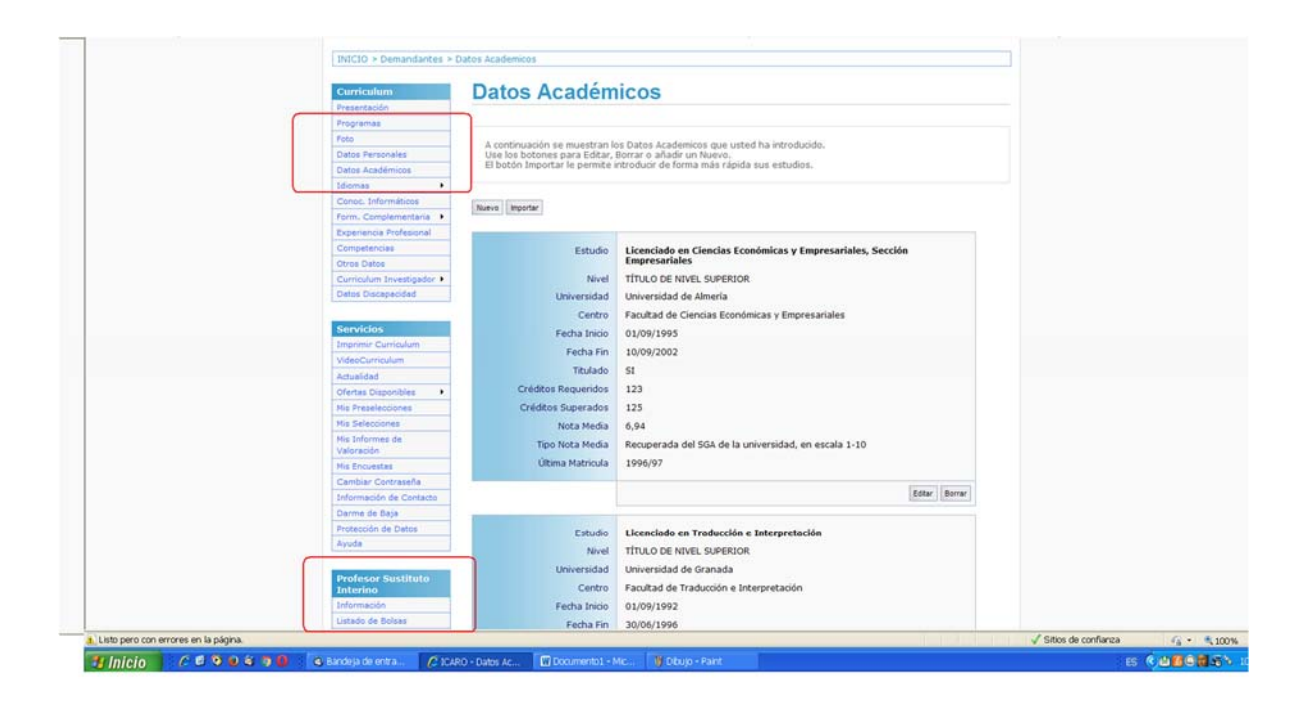

13. Si no ha seleccionado NINGUNA BOLSA le aparecerá un mensaje de aviso. Se selecciona en la parte INFERIOR

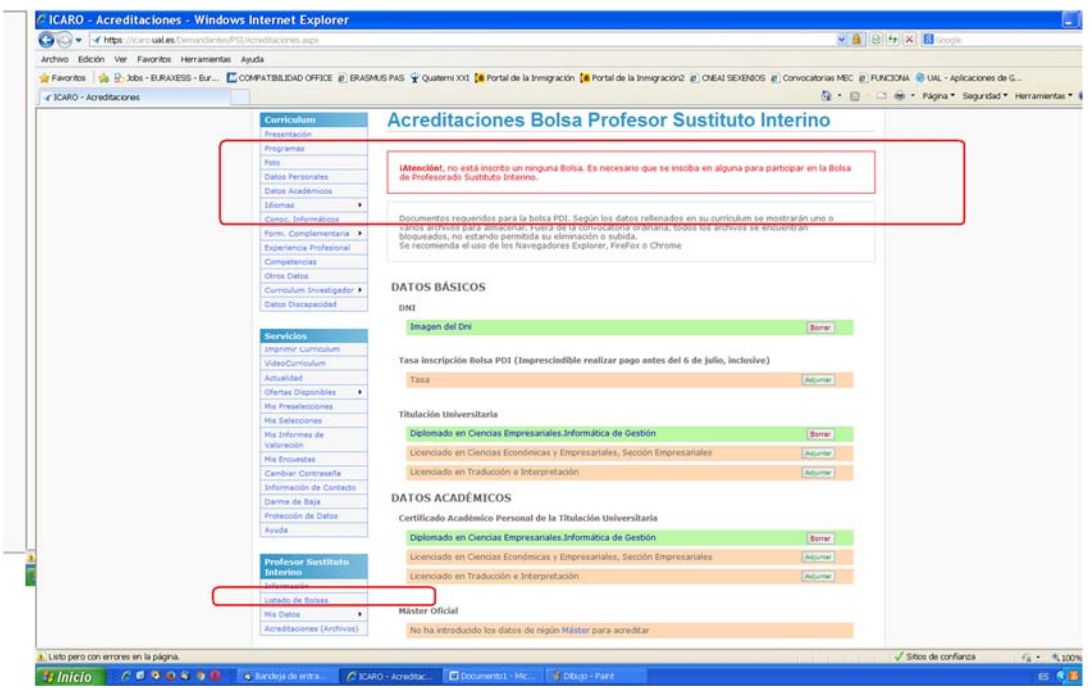

14. Debe seleccionar DEPARTAMENTOS/S y ÁREAS DE CONOCIMIENTO de su perfil profesional:

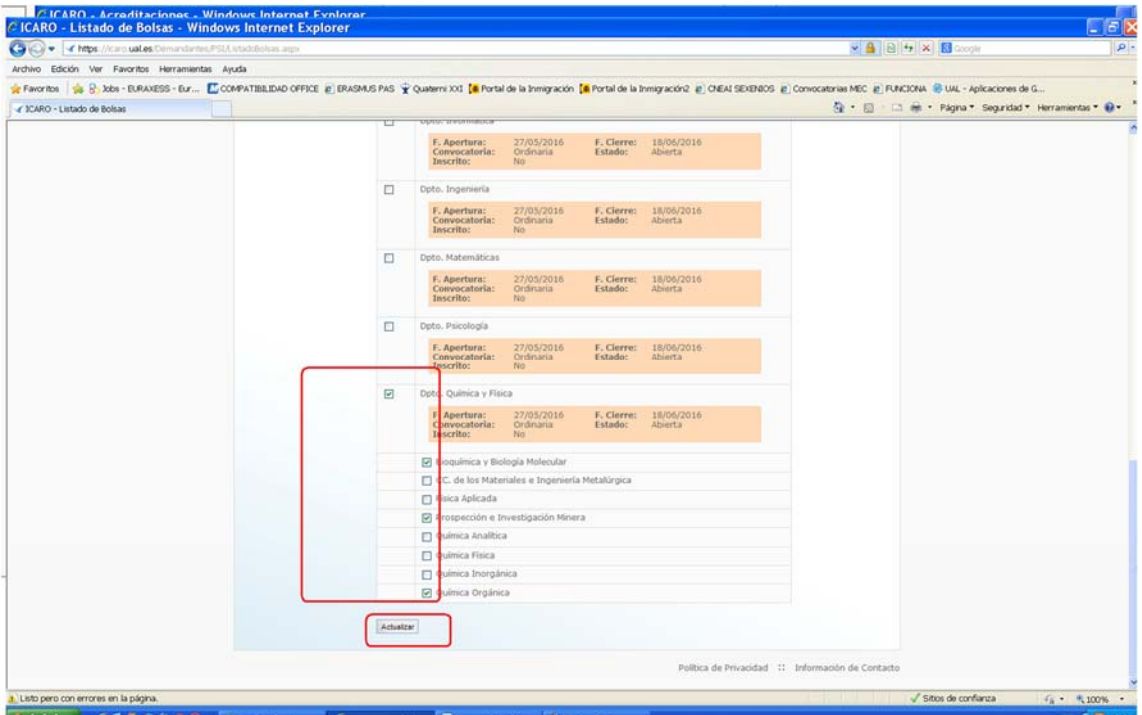

## 15. Puede comprobar su selección en el apartado "LISTADO DE BOLSAS":

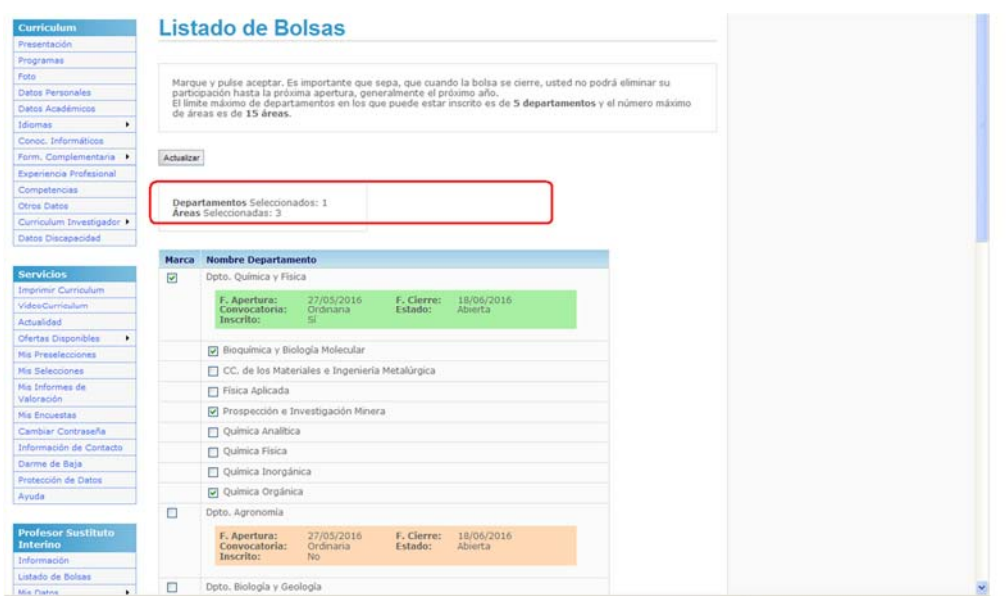

16. NINGÚN MÉRITO será valorado sin la acreditación correspondiente, que se sube en el apartado ACREDITACIONES. ICARO solo solicita acreditar aquellos méritos que son puntuables, bien pidiendo que acredite el mérito que ha introducido previamente o informando de que no ha introducido ningún mérito de ese tipo

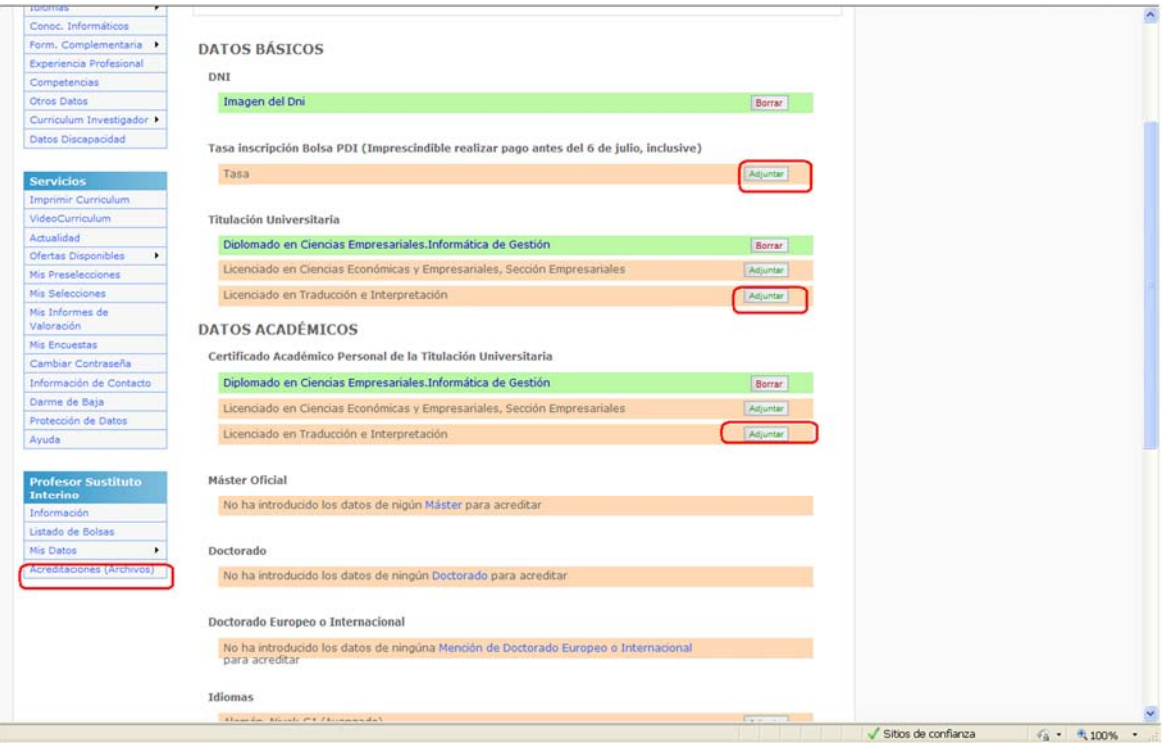